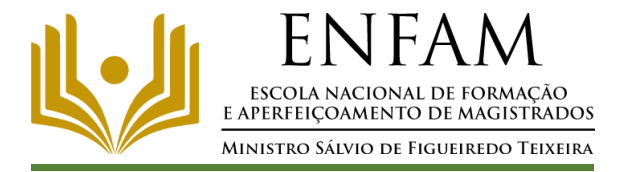

## ENFAM MOBILE

Acesse a URL abaixo no navegador do seu celular:

## http://app.vc/enfammobile

Ou use um leitor de QR code para acessar no seu celular pelo código ao lado:

Para ler este código, baixe um leitor<br>de QR code em seu celular

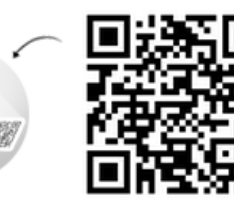

Para usar o QR Code, recomendamos o uso do app **Red Laser**.

 Se preferir usar o app de seu gosto, é necessário procurar a opção que abra o link no Safari. (Navegador nativo do iOS)

Obs.: Para que a instalação funcione no iOS, é necessário que o link seja aberto no Safari.

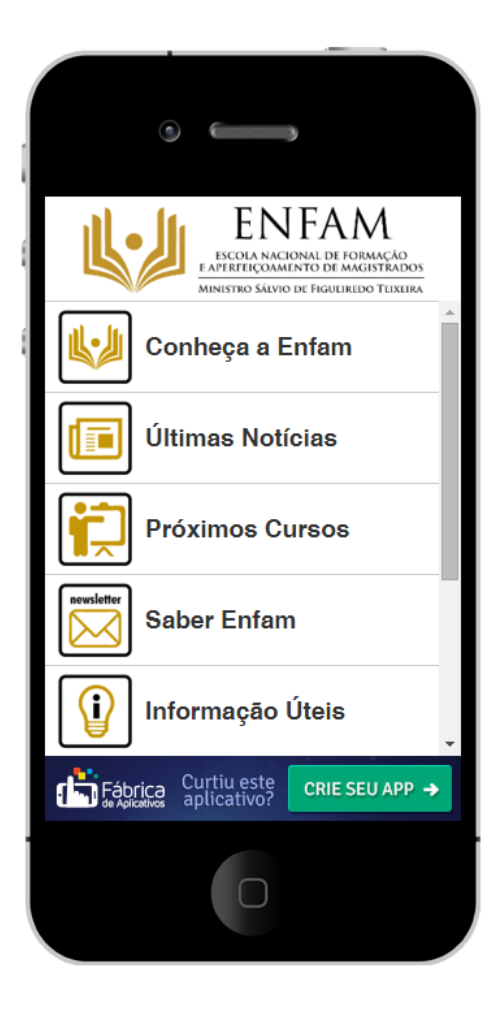

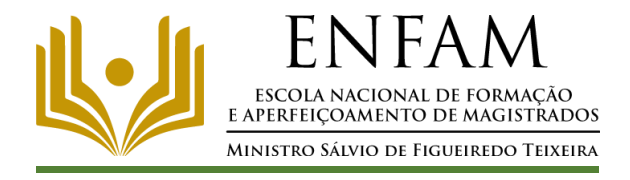

## **Para dispositivos iOS**

1. No Safari, a tela abaixo (Figura 1) será mostrada em seu navegador. Em seguida, toque em **BAIXAR APLICATIVO**.

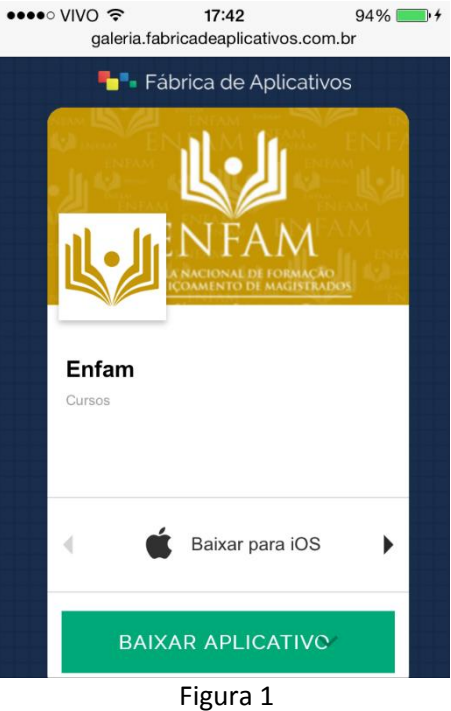

2. Feito isso, aparecerá a seguinte tela, figura 2, e toque na **caixa com a seta para cima**.

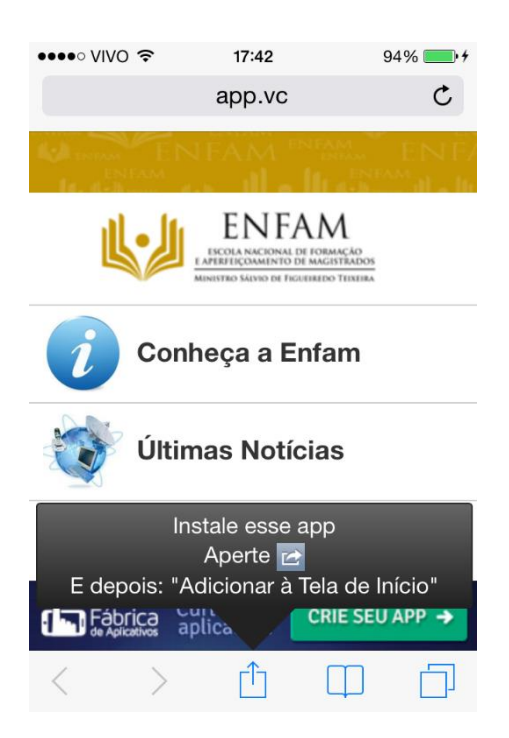

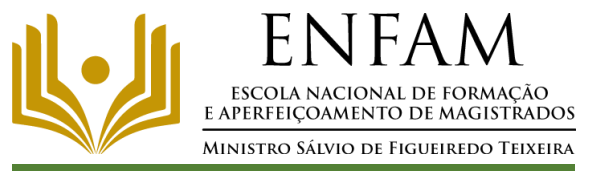

Figura 2

3. Na tela seguinte, toque em **Adicionar à tela de início (iOS 7)** ou **Tela de início (iOS 8)**, conforme mostra a figura 3.

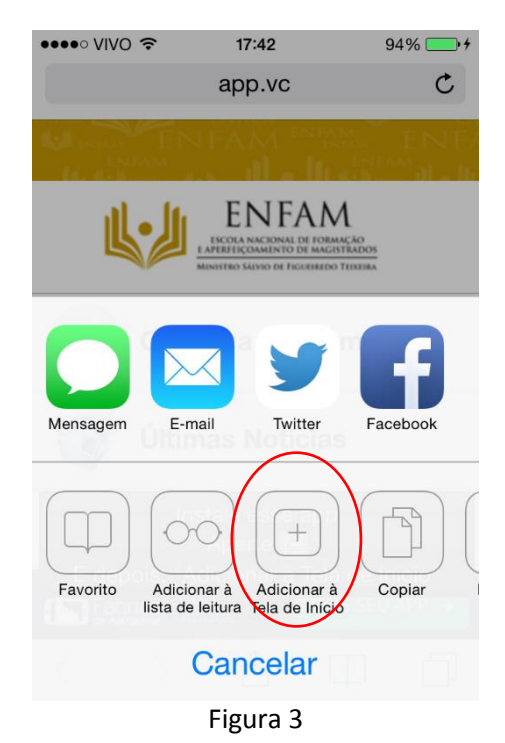

4. A seguir, toque em **Adicionar**. Figura 4

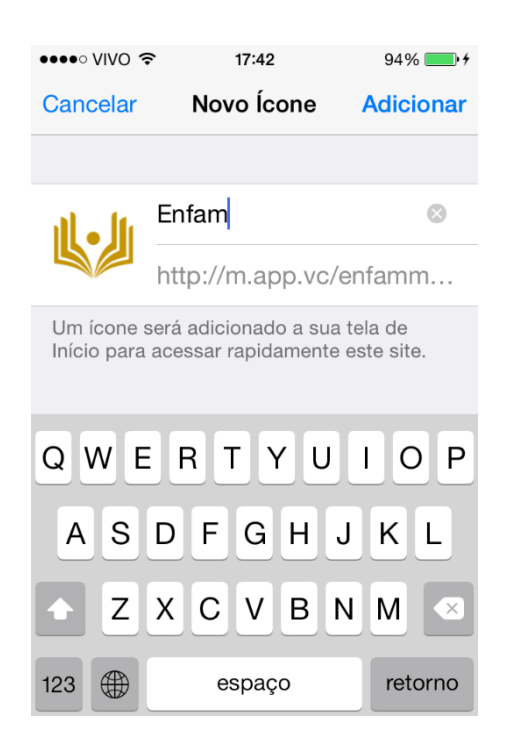

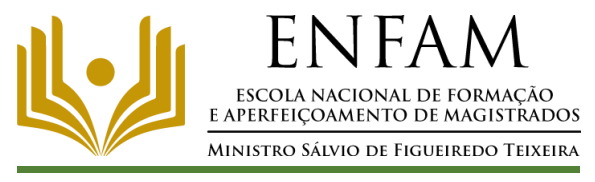

Figura 4

5. Por fim, o dispositivo iOS retornará para a tela em que se encontra o app instalado, como mostra a figura 5, abaixo.

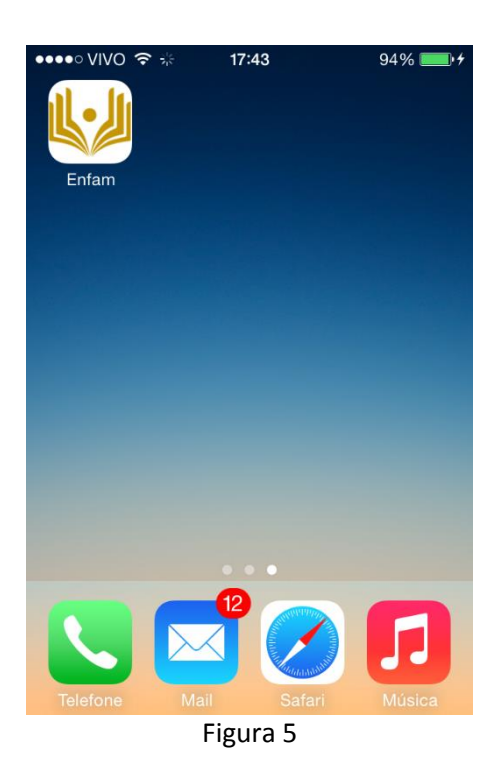

## **Para dispositivos Android**

- Há duas formas de fazer o download do app. A seguir:
	- 1. Acesse a URL da caixa azul [\(http://app.vc/enfammobile\)](http://app.vc/enfammobile) pelo navegador do celular. Em seguida, você será redirecionado para a Play Store, onde poderá baixar o app; ou,
	- 2. Abra o aplicativo da Play Store, toque na lupa e digite no campo de pesquisa: **ENFAM**. Feito isso, é só esperar o dispositivo localizar o app e, em seguida, baixa-lo.